## View Content Report & Completion Progress

Last Modified on 04/22/2024 12:43 pm CDT

You can view and track student progress through content topics through **Content Reports** and **Completion Progress**. Content Reports provide instructors with insight into how students are interacting with course content and materials, while Completion Progress provides instructors with information on student completion of individual content topics.

#### **Access Content Reports**

1. In your D2L course, go to **[Content]** → **[Table of Contents]** inside of a course's content area.

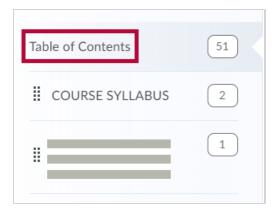

Click [Related Tools] and select [View Reports].

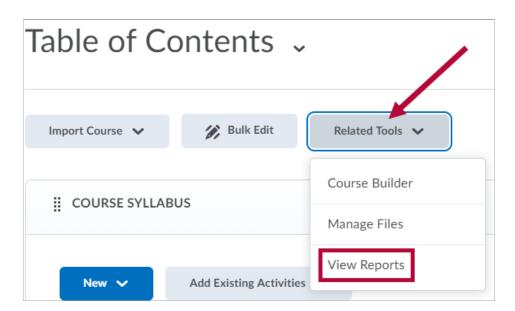

# **View Content Statistics Based on Modules and Content Items**

1. The Content Report will provide the following information:

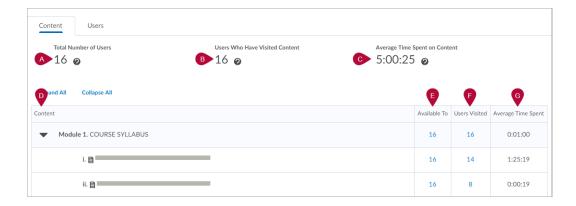

- A. **Total Number of Users**: The total number of users within the course that have access to course content.
- B. **Users Who Have Visited Content**: The total number of users that have accessed course content.
- C. **Average Time Spent on Content**: Time spent viewing content divided by the total number of visitors.
- D. Content: Content modules, activities, and items.
- E. **Available To**: Click on the number beside the content module or item to see a list of users that have access to a particular piece of content.
- F. **Users Visited**: Click on the number beside the content module or item to see a list of users that have visited a particular piece of content.
- G. **Average Time Spent**: The average amount of time spent on a particular piece of content or module.

### **View Content Reports by User**

- 1. Click on the [Users] tab to view and access content reports based on individual users.
- 2. Click on a user's name to view individual reports.

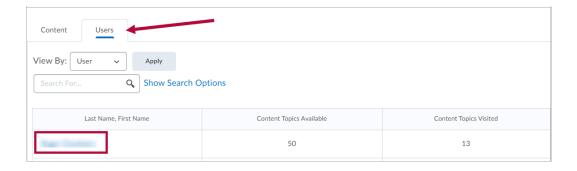

• This view allows an instructor to see additional details on students' activity in course content.

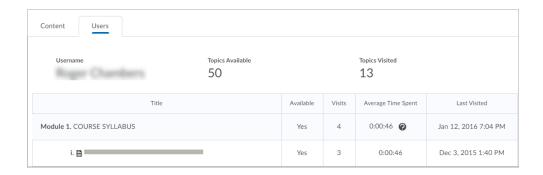

### **View Completion Progress in Content**

**Completion Progress** allows you to view completion information for an individual **Content** topic. To turn **Completion Tracking** on or off, see Adjust Completion Tracking of Content Topics (https://vtac.lonestar.edu/help/visibility-and-completion-options-in-content-modules#adjust-completion-tracking-of-content-topics).

- 1. Navigate to [Content].
- 2. Click on the **[Module]** and **[Topic]** you want to view completion tracking results for.

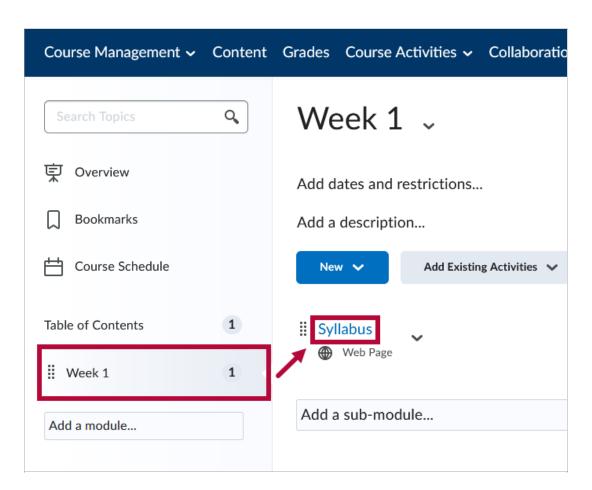

3. Click the **[Completion Summary]** tab in the bottom right of the page.

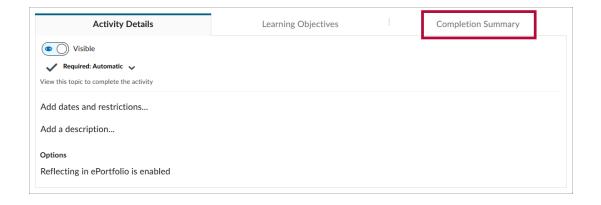

4. In the [Completion Summary] tab, you can choose any of the options below:

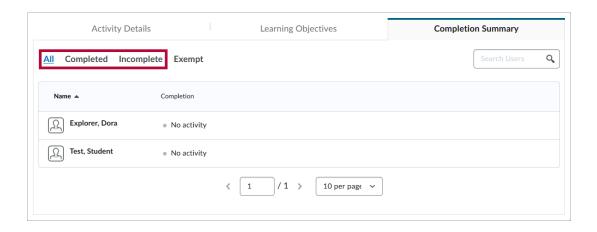

- To view all learners' results for the topic, click [AII].
- To view all learners who have completed the topic, click **[Completed]**.
- To view all learners who have not completed the topic, click [Incomplete].